Google Maps ist eine Online-Anwendung als Bestandteil von Google.

Hiermit können sie sich durch die Angabe Ort, PLZ oder Strasse ggf. mit Hausnummer die Position in einer Karte/Luftbild anzeigen lassen. Dank der Zoomfunktion kann, in der Luftbilddarstellung von landesweiter Übersicht bis Autodach vergrößert oder verkleinert werden.

Durch Eingabe einer zweiten Adresse kann Google Maps auch als Routenplaner mit variierbarer Routenführung genutzt werden...

## Und wie geht das??

Öffnen Sie Ihren Browser und lassen Sie sich die Google-Startseite anzeigen. Oder geben Sie die Internet-Adresse: www.google.com in ihrem Suchfeld ein.

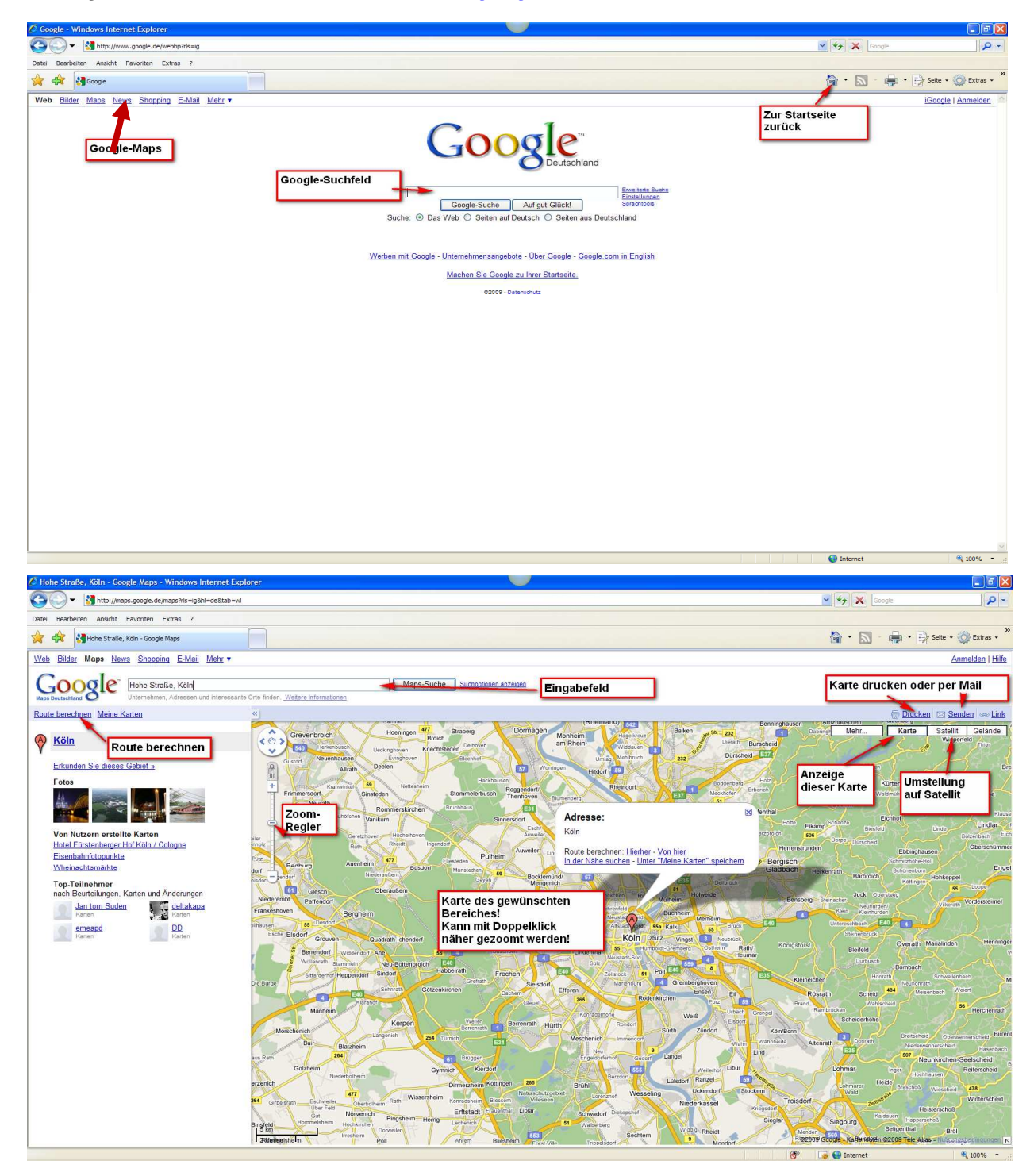

Virtuelle Ideenschmiede für Aktive in der Senioren-Internetarbeit. www.forum-seniorenarbeit.de/seminare Autorin: Antonie Dell - Stand: 13.01.2009 Seite 1 von 3

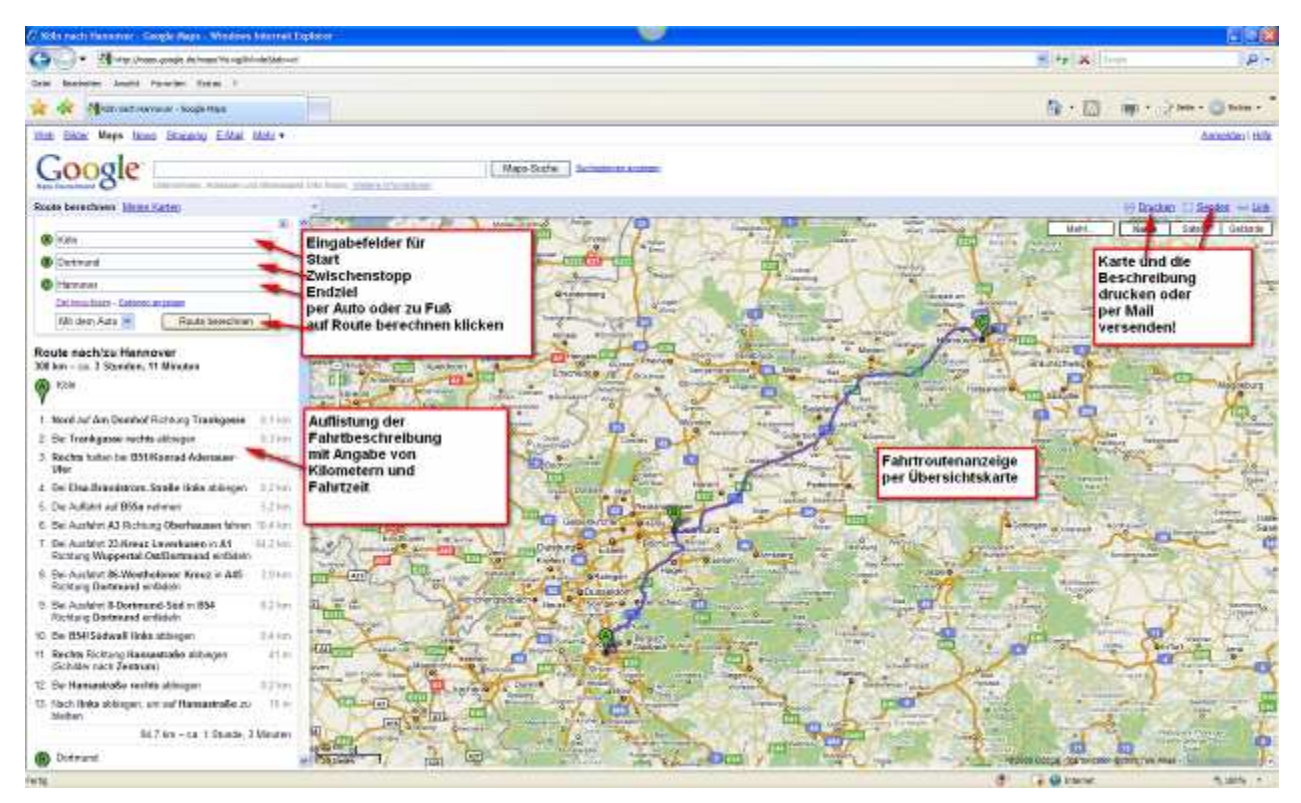

Geben Sie im Eingabefeld Ziel, evtl. Zwischenstopp und Endziel an.

Sie können auch die möglichst genaue Anschrift eingeben, dann werden Sie sogar bis zur Haustür geführt. Hierbei müssen Sie lediglich beachten, dass Ort bzw. PLZ und Straße durch Komma und Leerzeichen getrennt werden! Die Reihenfolge ist dabei unerheblich.

Sind die Angaben für das Programm nicht eindeutig, wird nachgefragt bzw. sogar eine Auswahl angeboten.

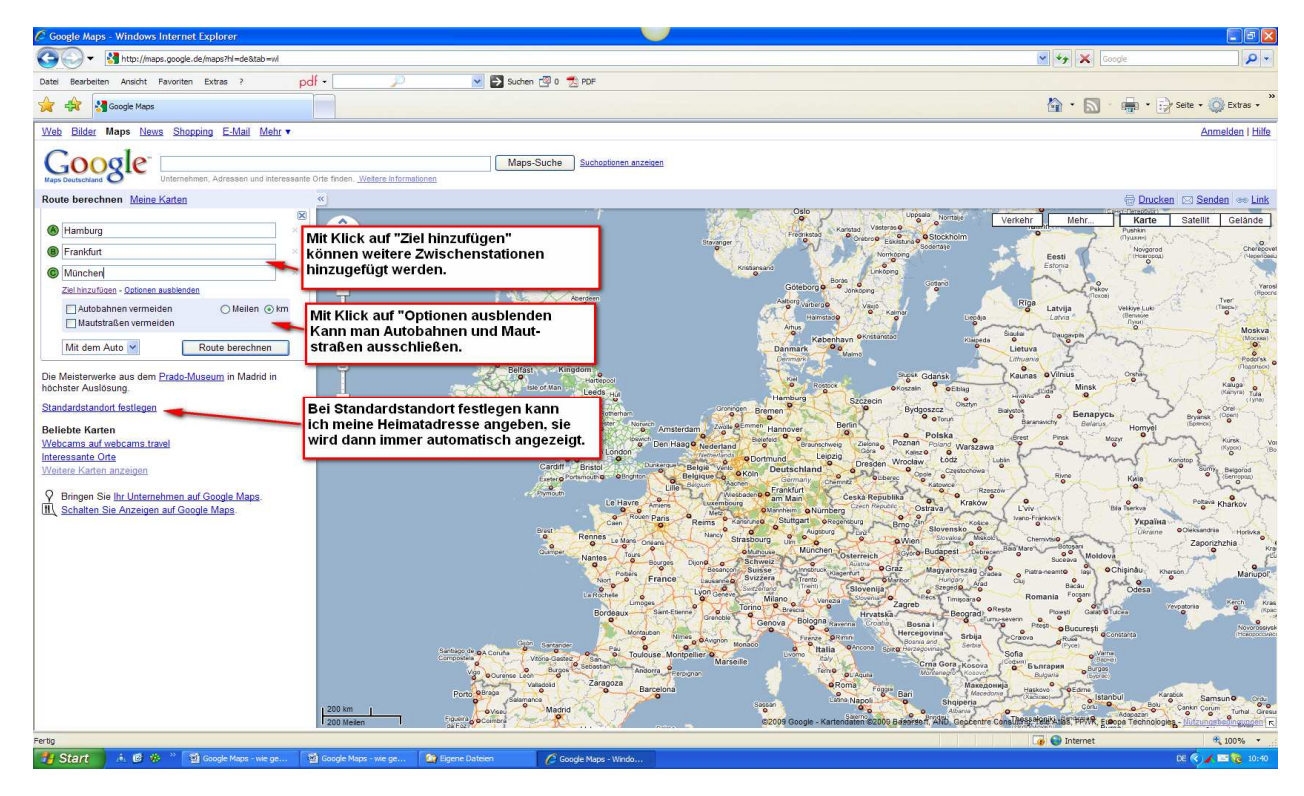

Virtuelle Ideenschmiede für Aktive in der Senioren-Internetarbeit. www.forum-seniorenarbeit.de/seminare Autorin: Antonie Dell - Stand: 13.01.2009 Seite 2 von 3

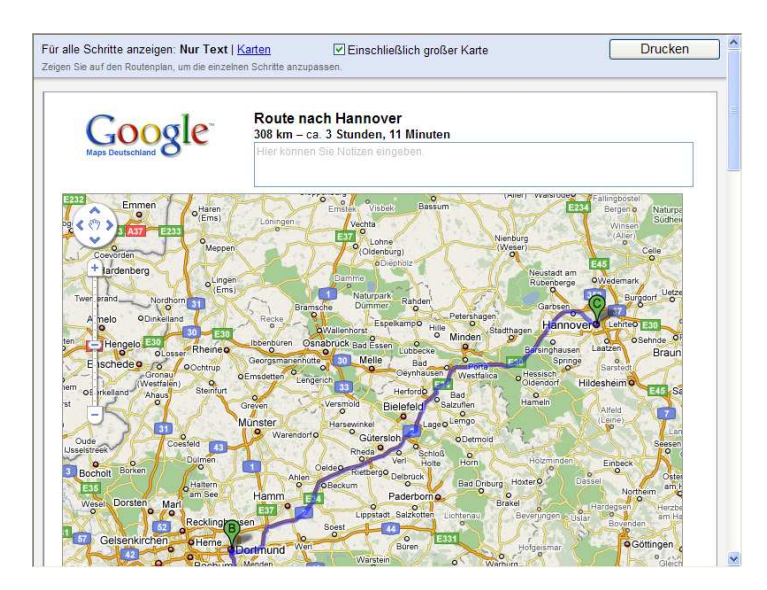

Wenn Sie die Beschreibung ausdrucken möchten, klicken Sie beim Druckmodus zusätzlich "einschließlich großer Karte" an.

Sie können alles auch per Mail versenden – siehe vorheriges Bild.

Übersichtskarte zur Orientierung in einem fremden Ort oder Stadtbereich!

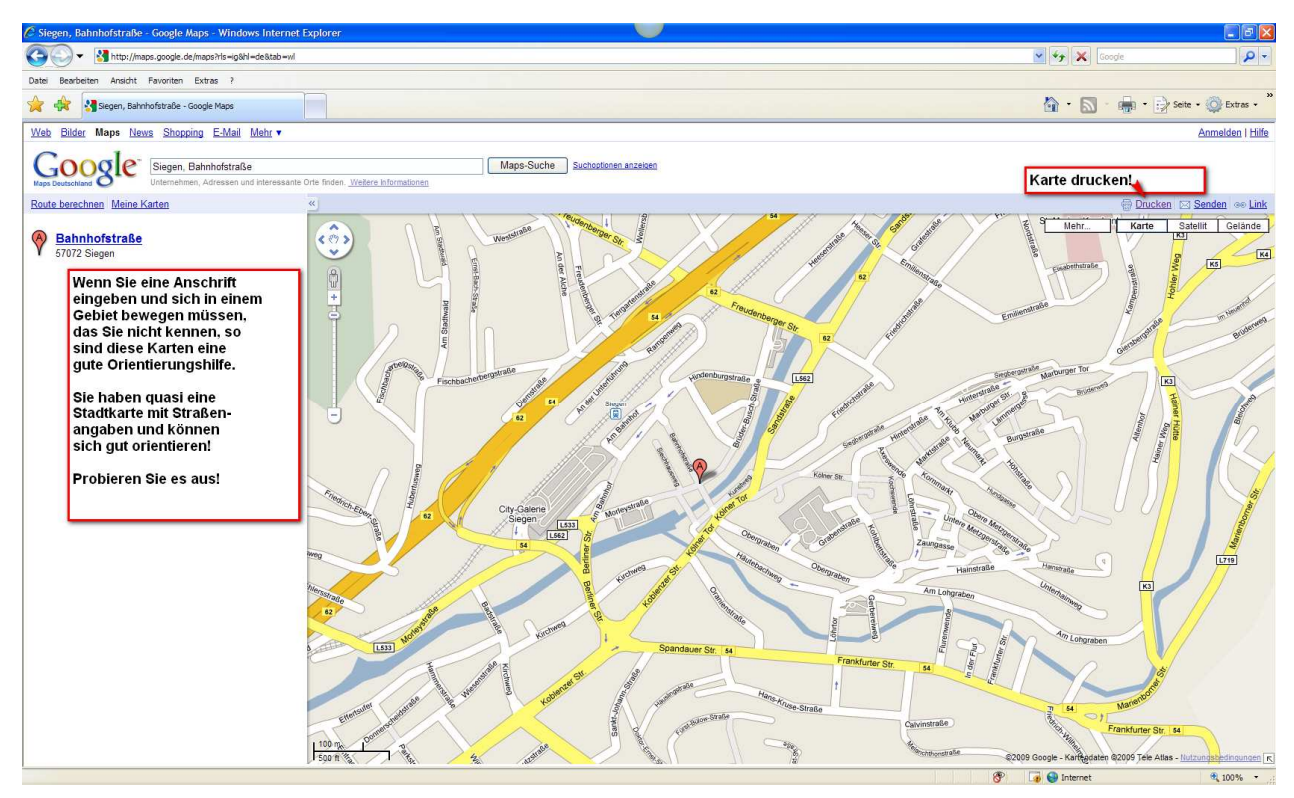

Wenn Sie eine solche Karte in gedruckter Form mit sich führen, können Sie sich viel besser orientieren und finden die gesuchte Adresse leichter!

Probieren Sie es aus!

Viel Erfolg! ☺))